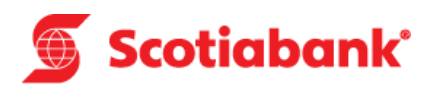

# **¡Scotia en Línea se renueva!**

Descubre las novedades que tenemos para ti

Guía rápida

Diciembre 2018

# Scotiabank<sup>®</sup>

## Bienvenido a Scotia en Línea

Ingresando a **www.scotiabank.com.pe** podrás realizar consultas, transferencias, pagos y mucho más sin necesidad de ir a una agencia.

Sigue estos pasos para ingresar a Scotia en Línea utilizando tu Tarjeta de Débito o Crédito.

#### **1. Ingresar a Scotia en Línea:**

#### **1.1 Persona Natural:**

• Verifica que en el menú desplegable de la parte superior derecha de la página esté seleccionada la opción **Banca Personas**. A continuación haz clic en el botón **Acceder.** 

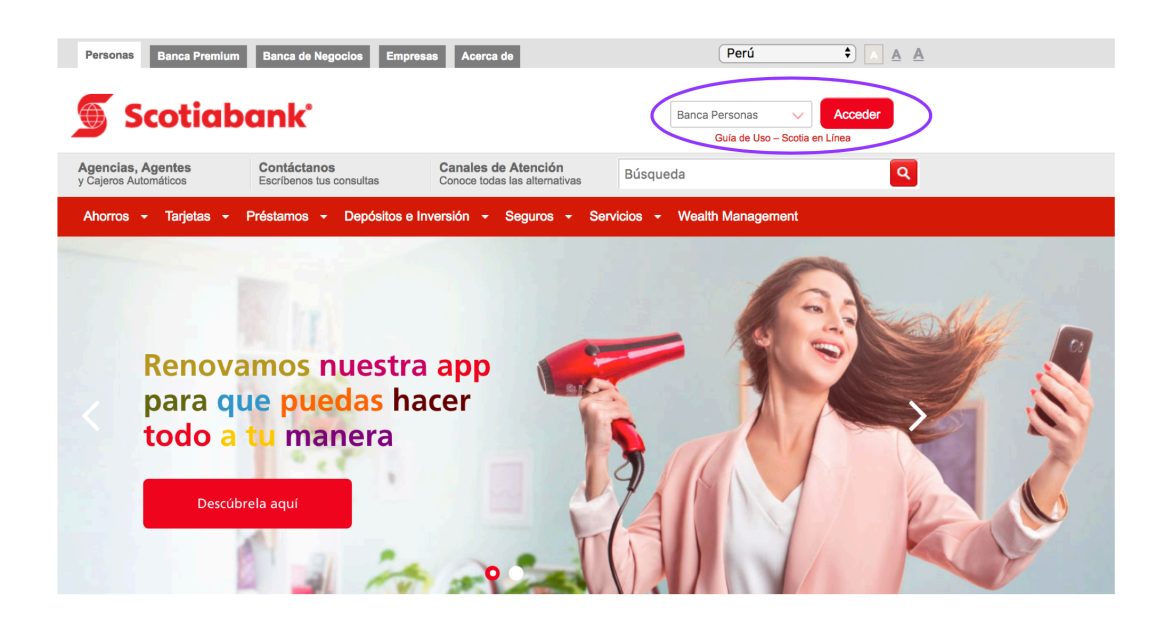

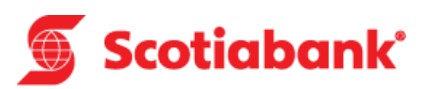

• Una vez en la página de aceso a Scotia en Línea, ingresa los 16 dígitos del número de tu tarjeta e ingresa el código captcha. Luego haz clic en **Continuar**.

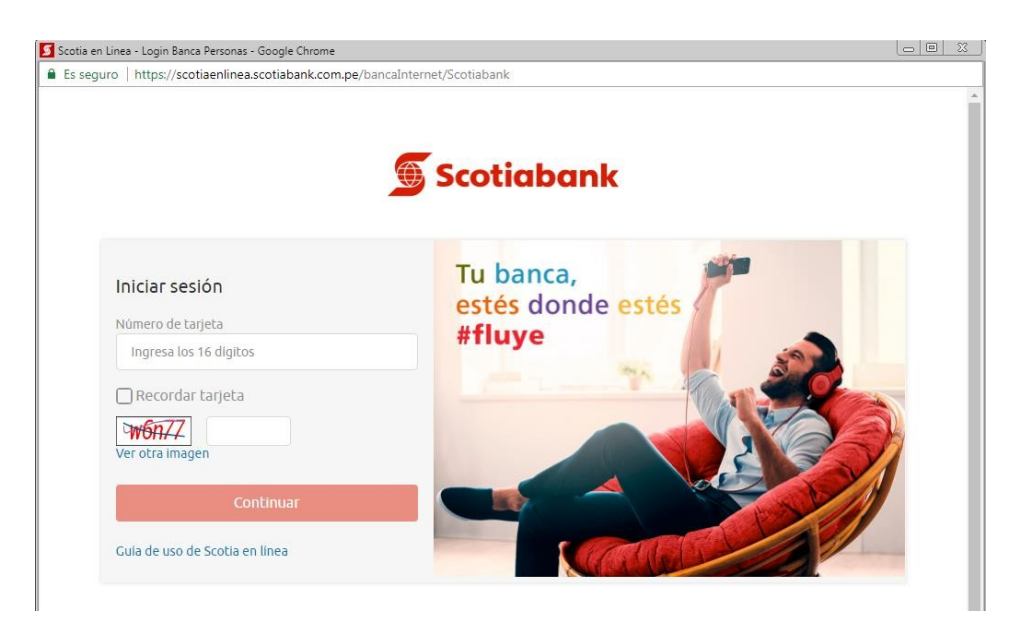

• Te mostraremos tus datos de seguridad para que puedas verficarlos y además debes ingresar tu clave de cajero (PIN) de cuatro dígitos. A continuación haz click en **Iniciar Sesión**.

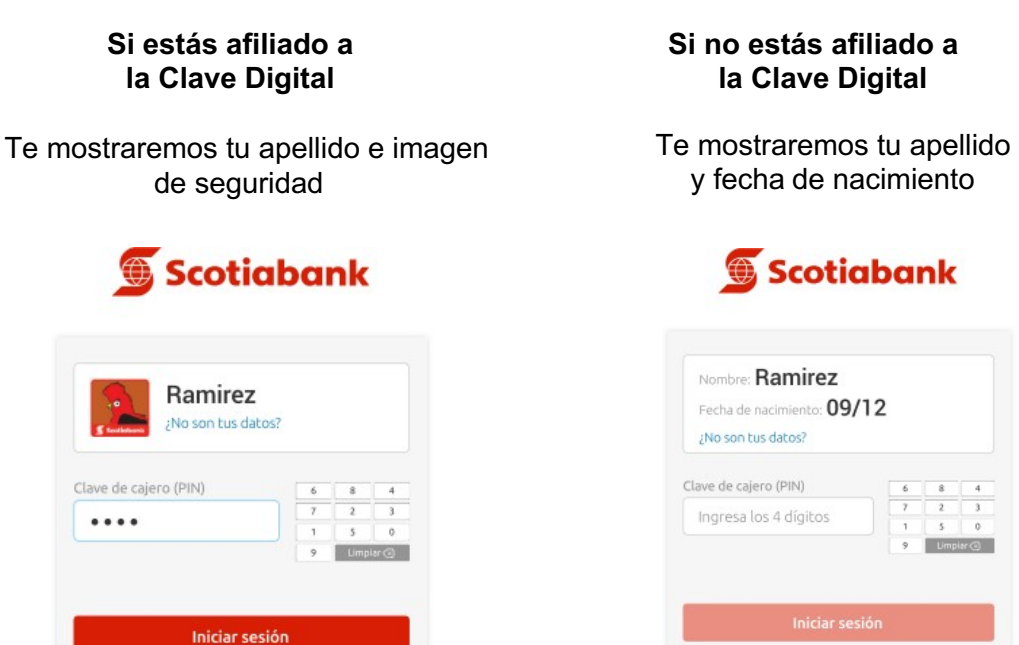

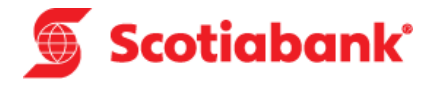

• Y listo, ya puedes realizar tus operaciones en Scotia en Línea.

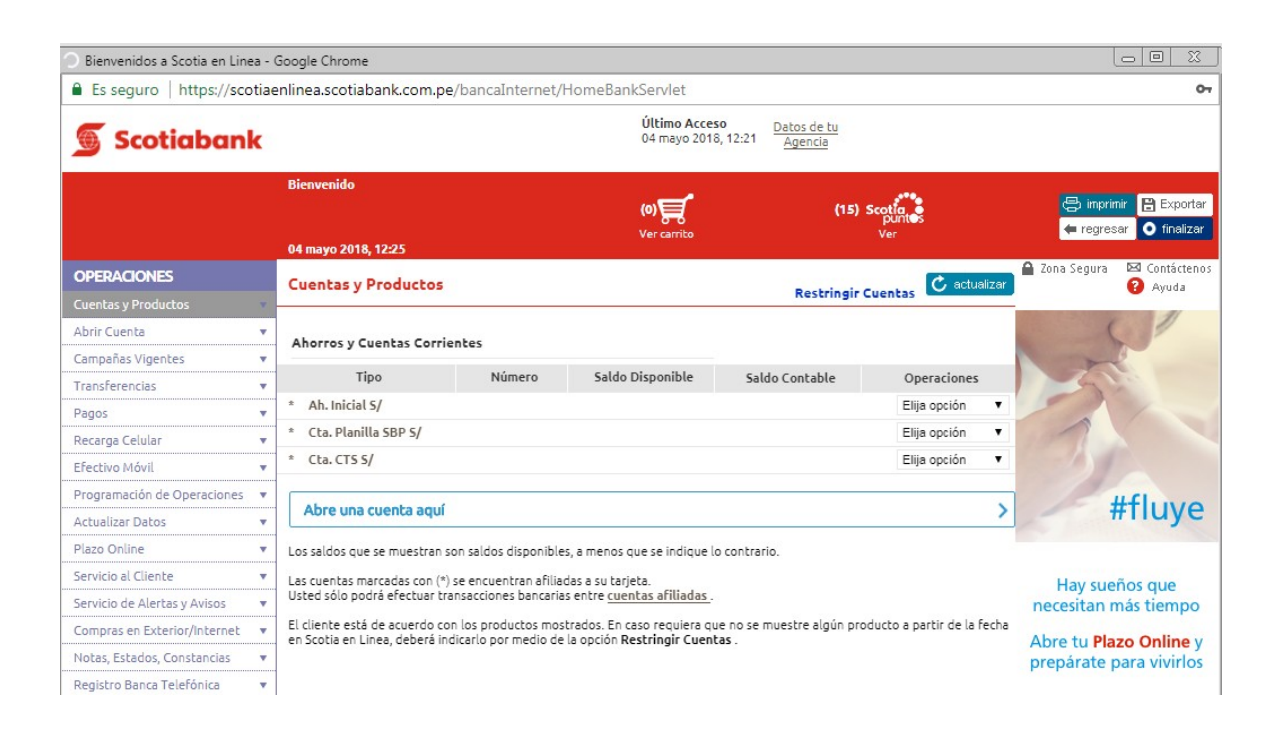

#### **1.2 Persona Jurídica:**

• Dirígete al menú desplegable de la parte superior derecha y seleccion la opción **ScotiaCard Empresas.** A continuación haz clic en el botón **Acceder.** 

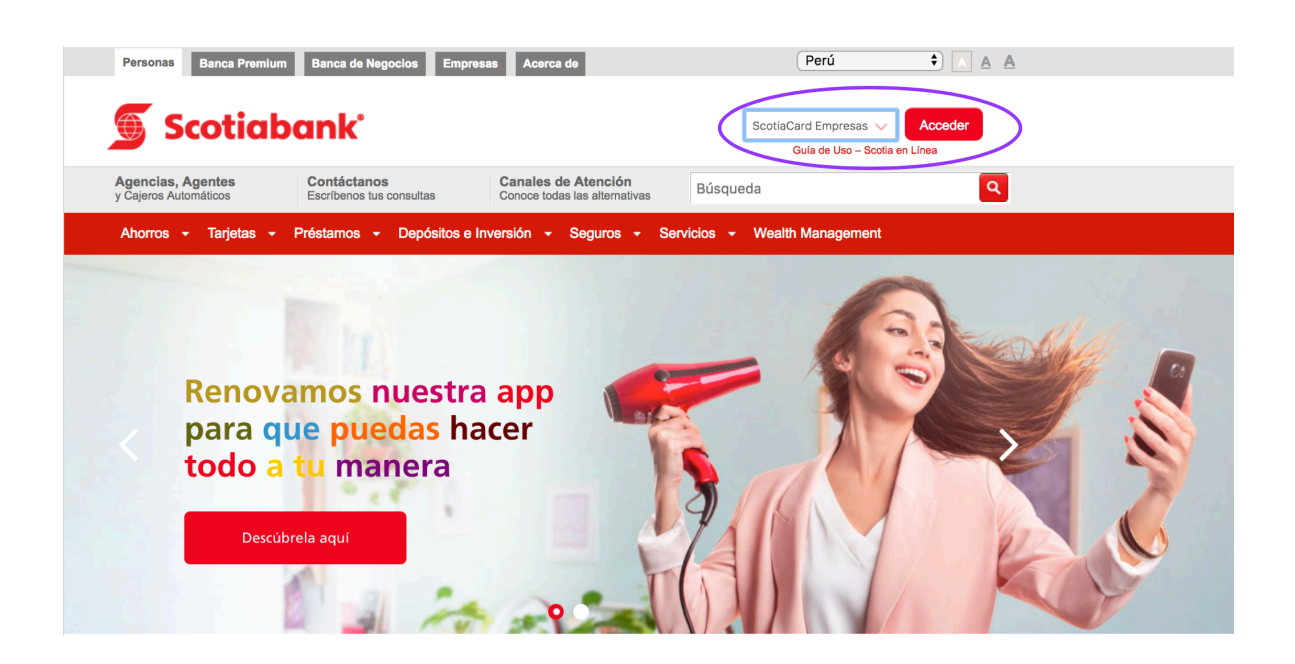

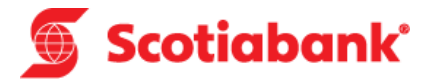

• Para ingresar te solicitaremos algunos datos, como tu tipo de tarjeta, el número de tarjeta (últimos 8 dígitos) y tu clave.

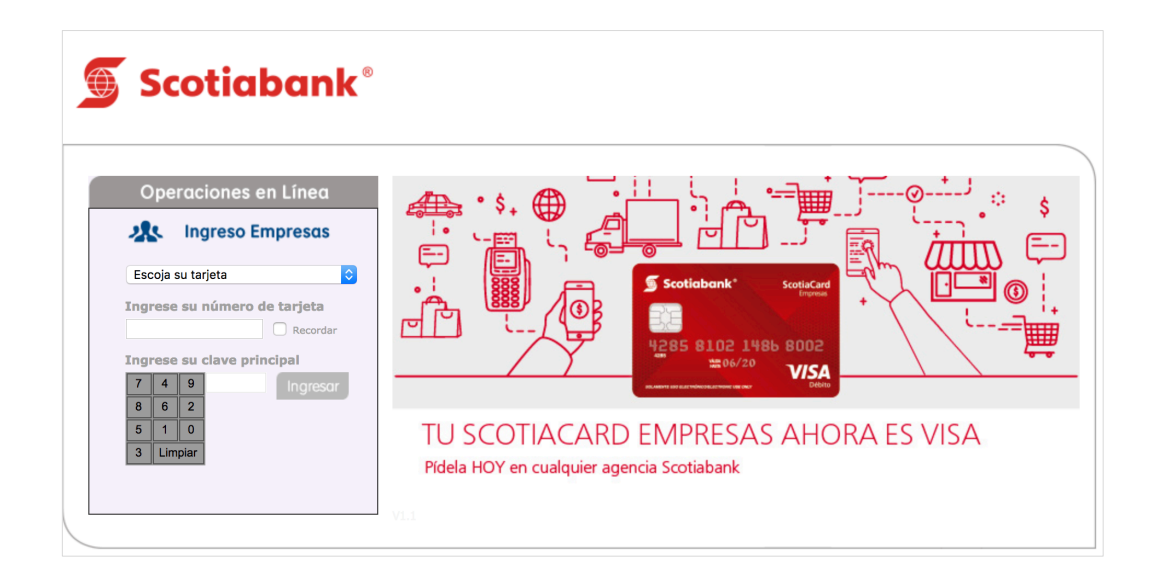

• Inmediatamente podrás ver tus datos de seguridad, como tu nombre y el número de serie del dispositivo Token. De estar conforme con los datos, marca el recuadro ubicado a la derecha de cada dato. A cotinuación ingresa la clave generada por el dispositivo Token y presiona el botón **continuar**.

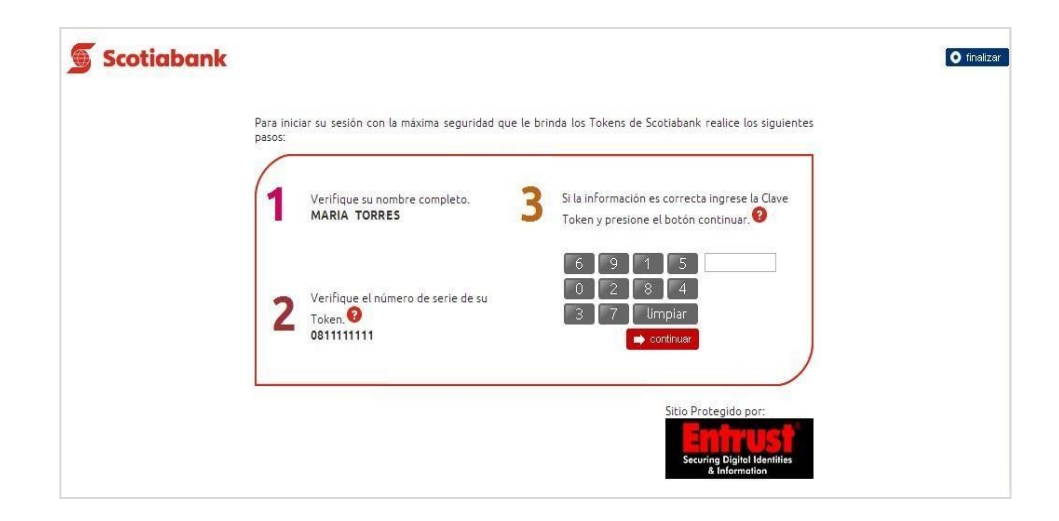

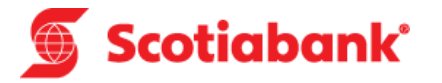

• Y listo, ya puedes realizar tus operaciones en Scotia en Línea.

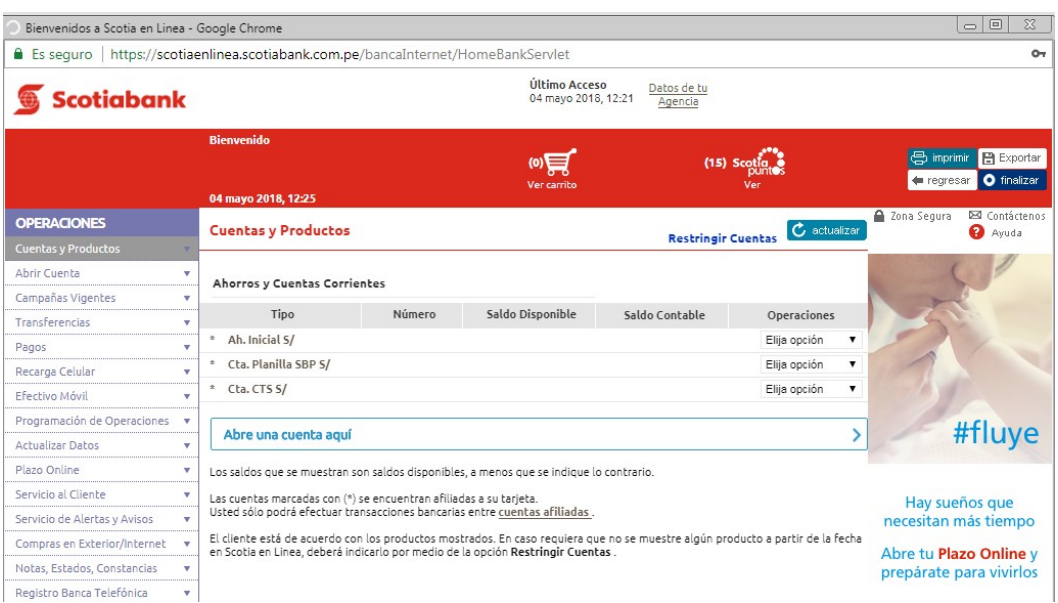

### **2. Hacer operaciones en Scotia en Línea**

#### **2.1 Clientes con Tarjeta de Débito**

Estas son las operaciones que puedes realizar desde Scotia en Línea:

#### **Si tienes Clave Digital:**

- $\checkmark$  Solicitar productos
	- Plazo Online
	- Adelanto de Sueldo
	- Abrir una cuenta
- $\checkmark$  Hacer transferencias a terceros y a otros bancos
- $\checkmark$  Pagar servicios
- $\checkmark$  Pagar tarjetas de crédito a otros bancos
- $\checkmark$  Recarga de celulares
- $\checkmark$  Consulta y generación de efectivo móvil
- $\checkmark$  Generar Estados de Cuenta
- $\checkmark$  Bloqueo de Tarjeta de Débito
- $\checkmark$  Bloqueo de Tarjeta de Crédito
- $\checkmark$  Modificar medio para recibir la Clave Digital

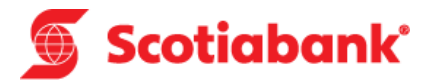

- $\checkmark$  Actualizar tus datos
- $\checkmark$  Consultar Scotiapuntos
- $\checkmark$  Gestionar límites en canales (web y cajeros automáticos)
- $\checkmark$  Activar compras en el exterior y en internet

#### **Si no tienes Clave Digital:**

- $\checkmark$  Consultar saldos y movimientos
- $\checkmark$  Hacer transferencias entre cuentas propias
- $\checkmark$  Pagar tarjetas de crédito propias
- $\checkmark$  Pagar tus préstamos
- $\checkmark$  Consultar Scotiapuntos

### **2.2 Clientes con Tarjeta de Crédito**

Recuerda que si es tu primera vez ingresando a Scotia en Línea, debes cambiar la clave indicada en la carta del Kit de Bienvenida de la Tarjeta de Crédito siguiendo estos pasos:

- $\checkmark$  Acércate a uno de nuestros cajeros automáticos y selecciona la opción "Cambio de clave".
- $\checkmark$  Ingresa la clave indicada en la carta del Kit de Bienvenida y a continuación indica tu nueva clave.
- $\checkmark$  Ya puedes ingresar al app o la web con los 16 dígitos de tu Tarjeta de Crédito y la nueva clave.

Estas son las operaciones que puedes realizar desde Scotia en Línea:

- $\checkmark$  Ver saldos y movimientos
- $\checkmark$  Pagar servicios
- $\checkmark$  Ver los datos de la tarjeta:
	- o Fecha de pago
	- o Deuda
	- o Fecha última facturación
	- o Pago mínimo
- $\checkmark$  Recarga de celular
- $\checkmark$  Consultar Scotiapuntos
- $\checkmark$  Generar tus Estados de Cuenta
- ü

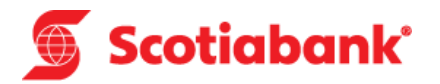

## **2.3 Reasignación de Pagos Frecuentes y Agendas**

- Si cambias de Tarjeta de Débito y tenías registrados Pagos Frecuentes nacionales y Agendas, recuerda que para reasignarlos a tu nueva tarjeta debes ingresar a Scotia en Línea para hacer el traslado.
- En caso cuentes con Pagos Frecuentes registrados de instituciones del extranjero, éstos no podrán ser reasignados a tu nueva tarjeta, para contar con ellos, deberás generarlos nuevamente.
	- o Para reasignar tus Pagos Frecuentes nacionales y Agendas a tu nueva tarjeta sigue los siguientes pasos:

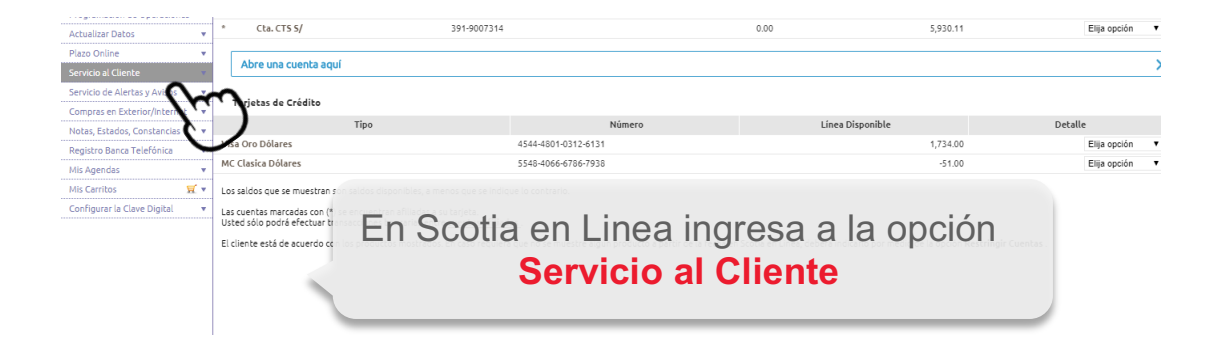

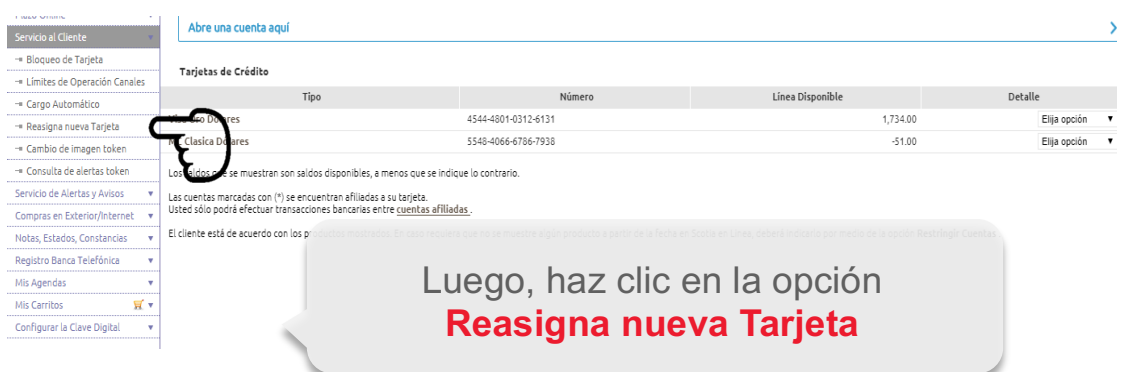

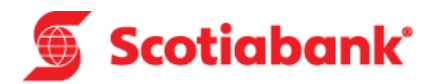

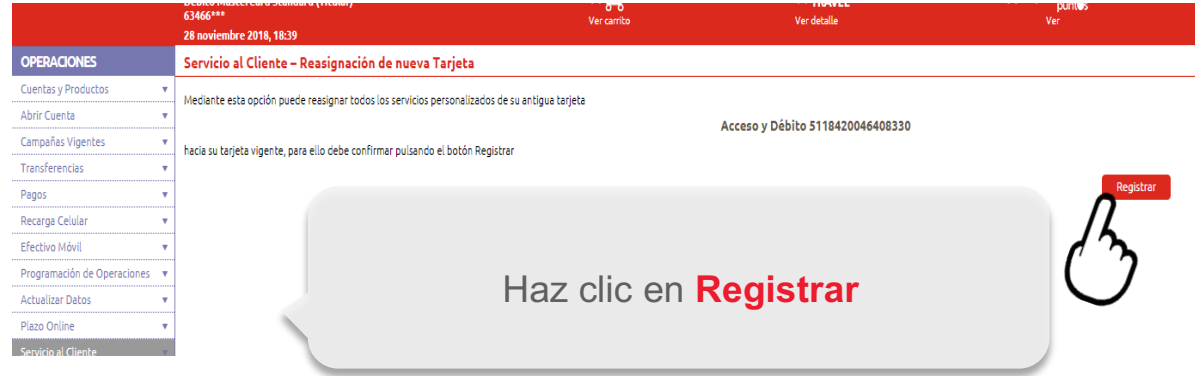

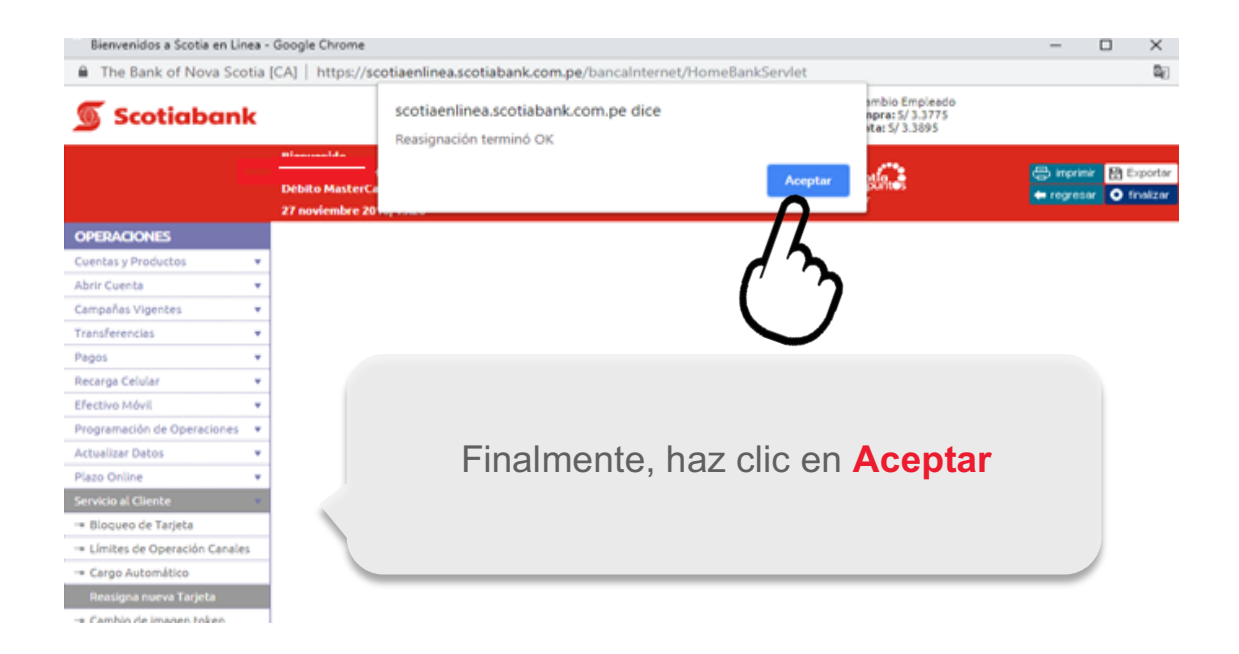